## セブン銀行**ATM**から**chiica**アプリへのチャージ方法

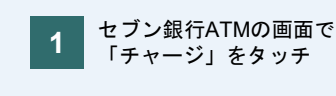

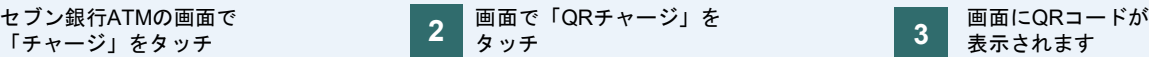

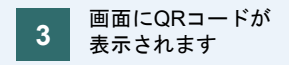

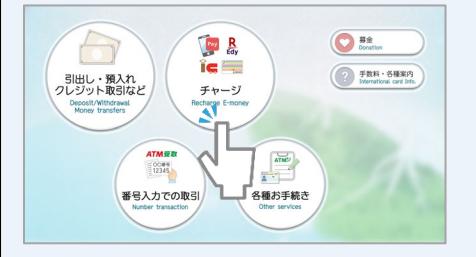

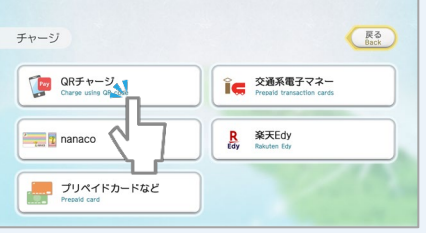

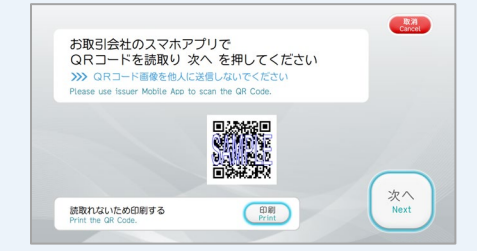

### カワウソのイラストが表示されている場合

**4 アプリを開き画面に表示される** 「チャージ」をタップ

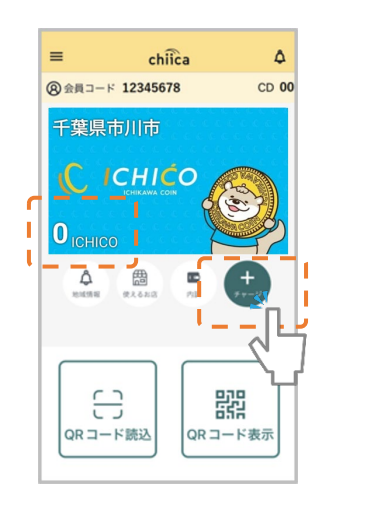

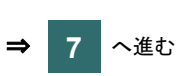

#### カワウソのイラストが表示されていない場合

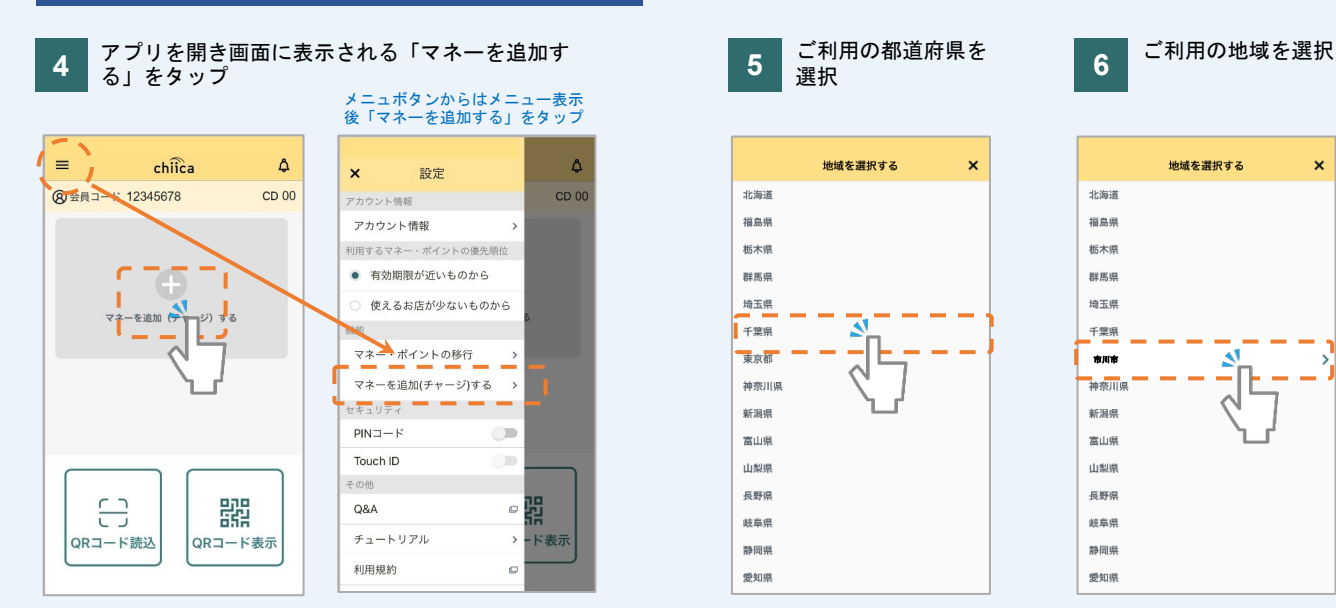

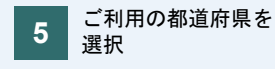

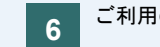

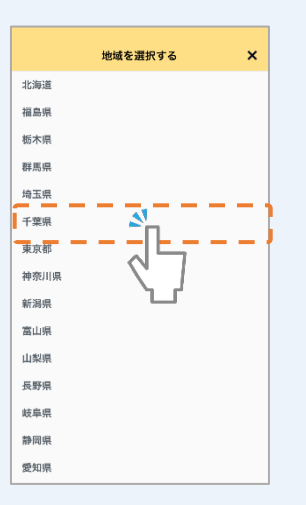

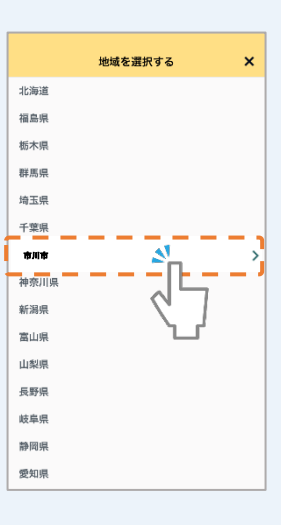

### セブン銀行**ATM**から**chiica**アプリへのチャージ方法

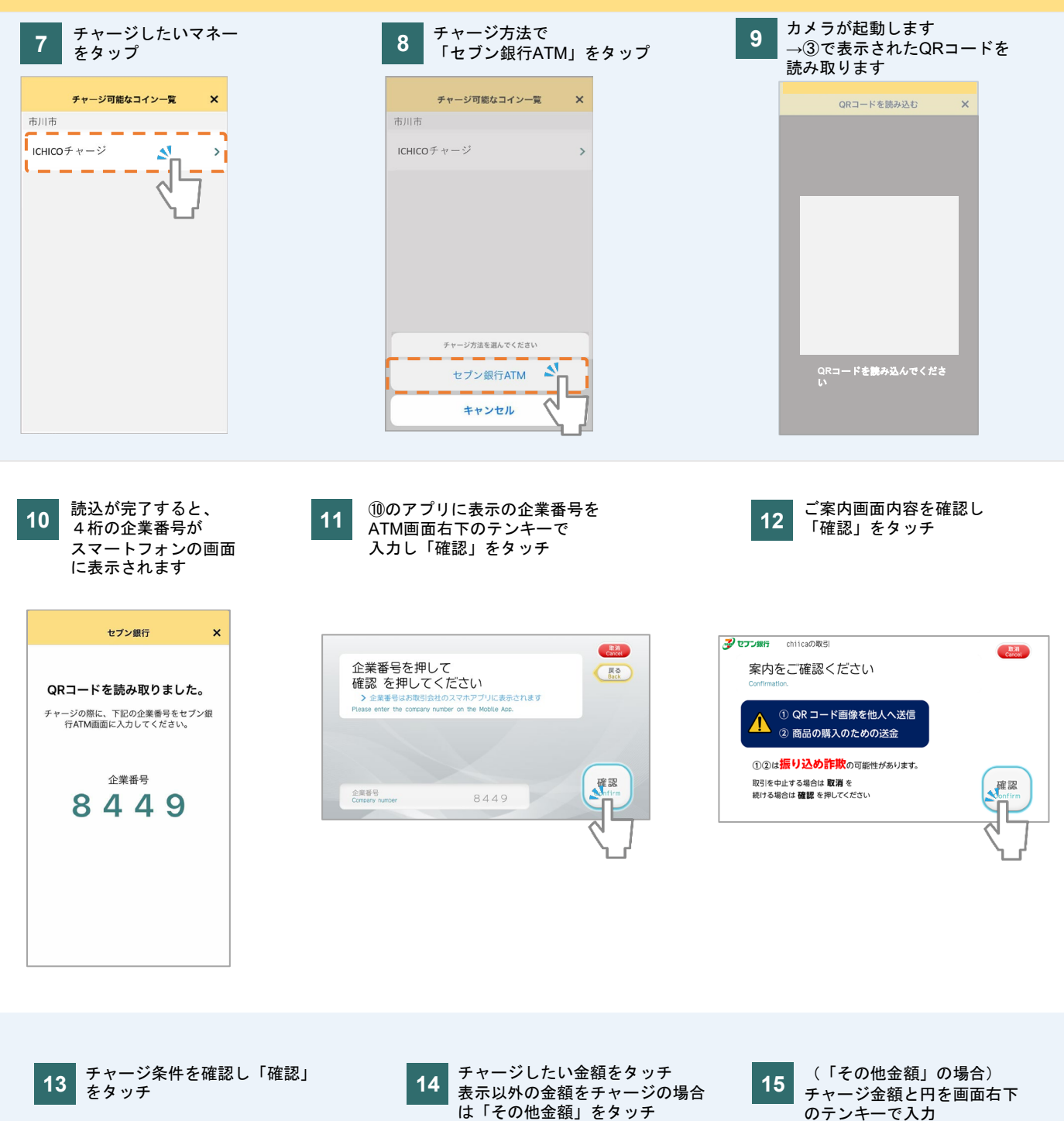

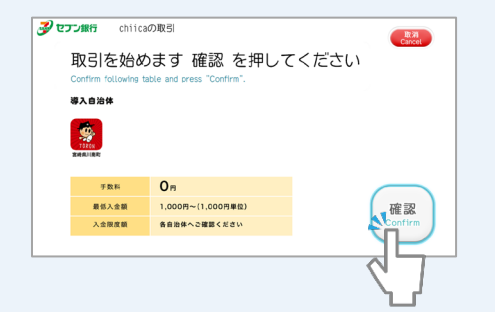

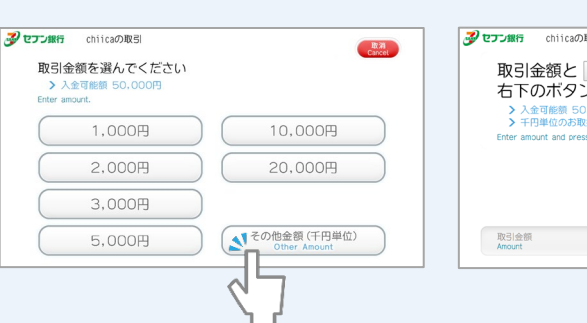

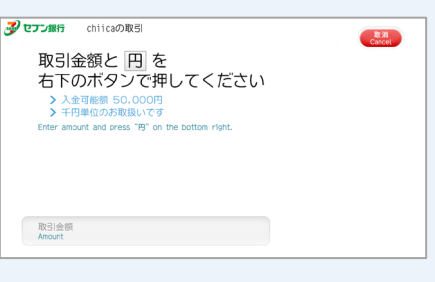

# セブン銀行**ATM**から**chiica**アプリへのチャージ方法

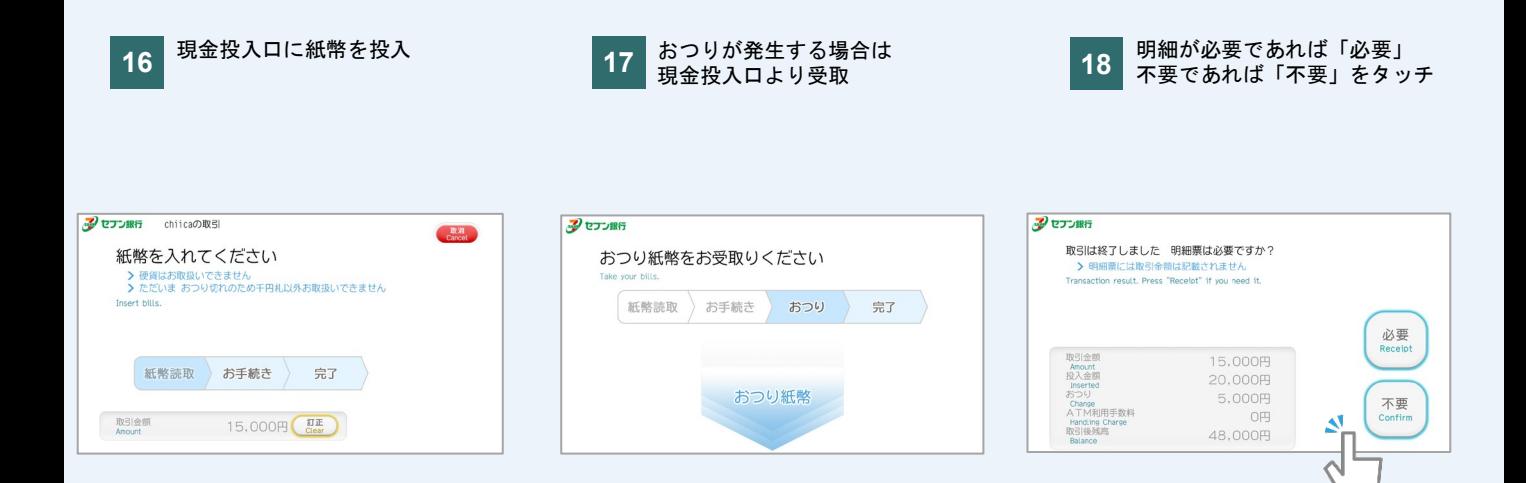

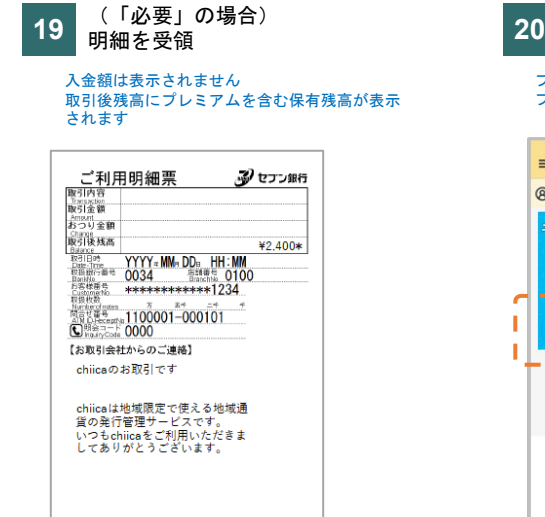

「機証番号は他人にHDshQi」などにしてください。 排行員が直接ある/は電話で<br>「機証番号をお尋ねすることはありません。<br>・上記ご連絡内容についてご不明の点は、お取引会社にお同合せください。

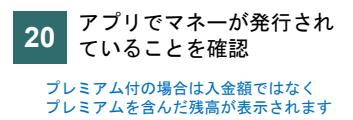

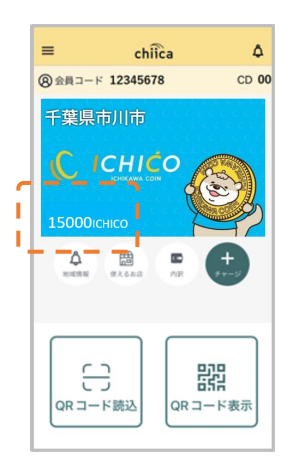